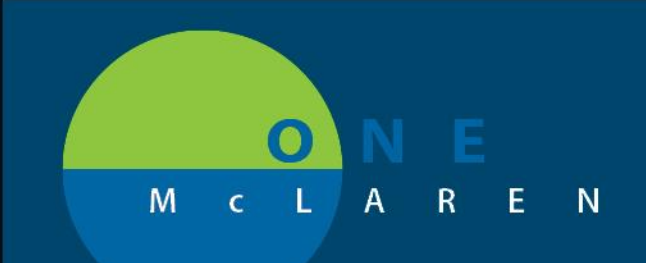

### **02/12/2019**

### Once Per Lifetime order

**Issue:** High value, once in a lifetime lab being ordered repetitively.

**Issue Resolution:** Starting 02/12/19, Providers will see an alert if any of these orders have been previously completed, ordered, or its in process. This will also show related results to any of these orders. The following orders will trigger this alert

- 1. Factor V leiden Mutation Analysis(M)
- 2. Hemochromatosis, Hereditary(M)
- 3. Alpha-1-Antitrypsin Phenotype(M)
- 4. Cystic Fibrosis Mutation panel(M)
- 5. Hepatitis C Genotype with Viral Load(M)
- 6. Sickle cell Screen(M)
- 7. Prothrombin 20210 G a Mutation(M)

#### 1. Add order to the scratchpad

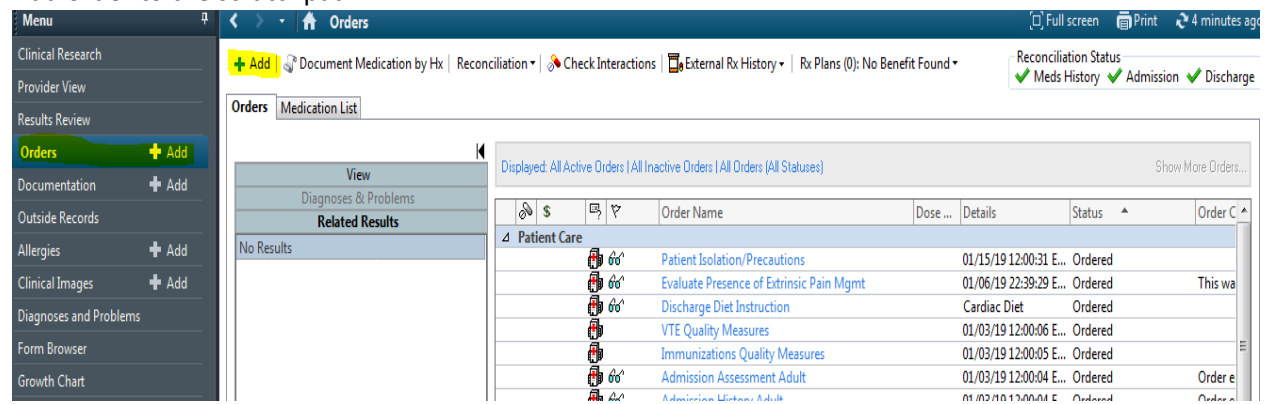

**DOING WHAT'S BEST.** 

2. For example, type Hemochromatosis, in the search box of the add order scratchpad, order is displayed and the appropriate order is selected.

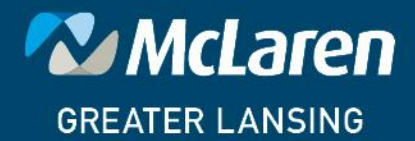

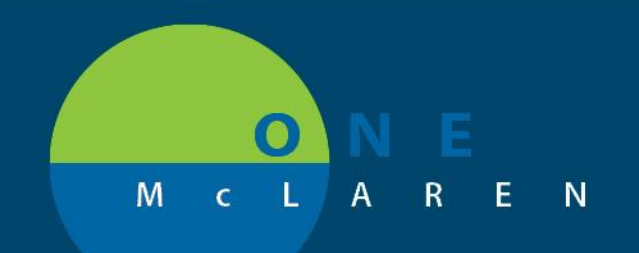

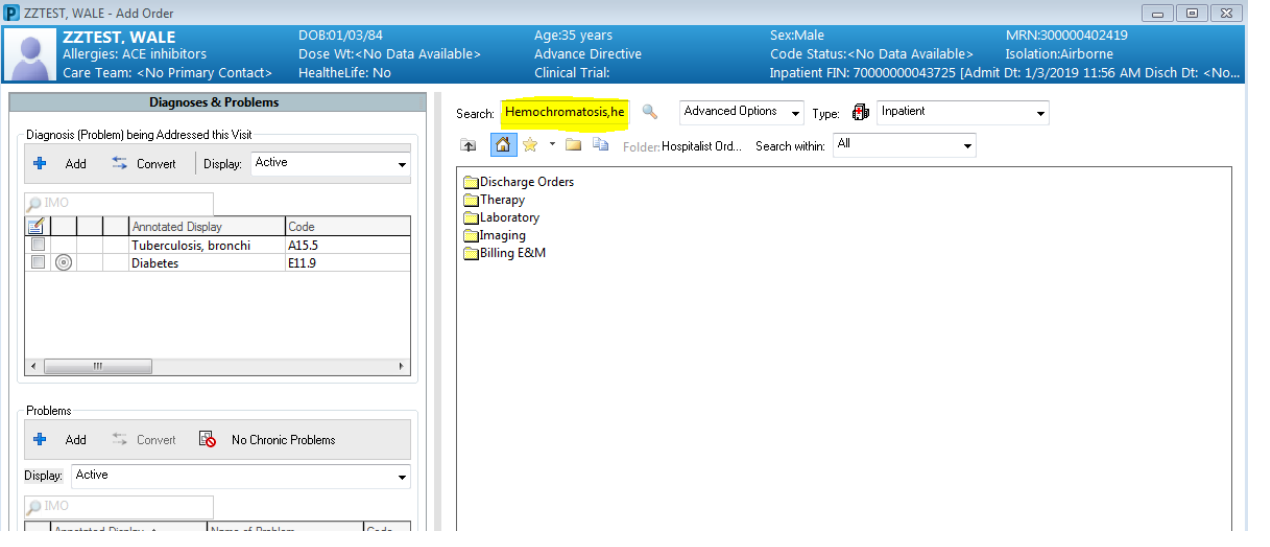

- 3. When the appropriate order is selected, A discern Alert if fired on the provider screen
- 4. The provider will acknowledge this alert by clicking ok, and the dialogue box will disappear

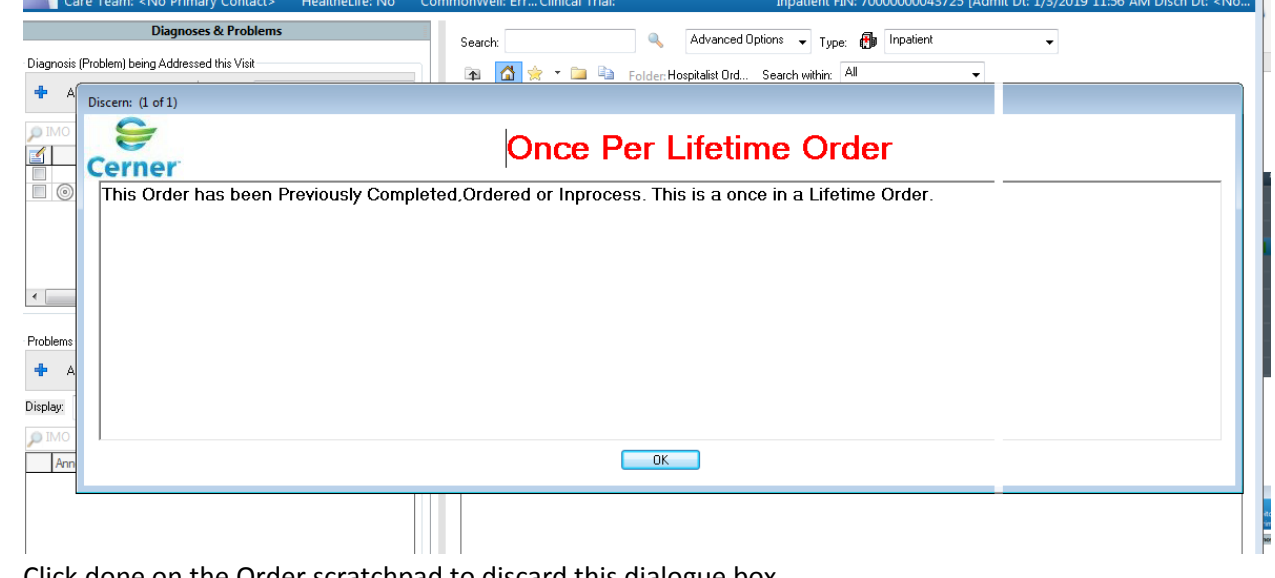

5. Click done on the Order scratchpad to discard this dialogue box

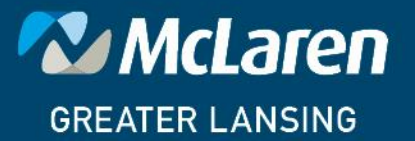

DOING WHAT'S BEST.

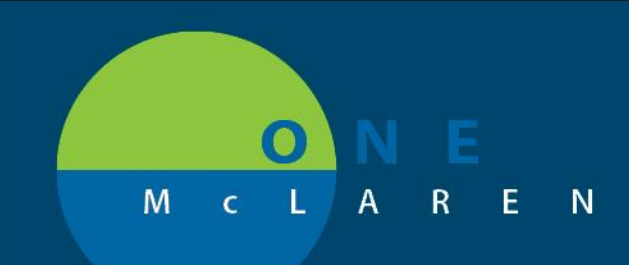

6.The order is displayed on the clinical display line and the provider will click on the related result tab (Marked in yellow)

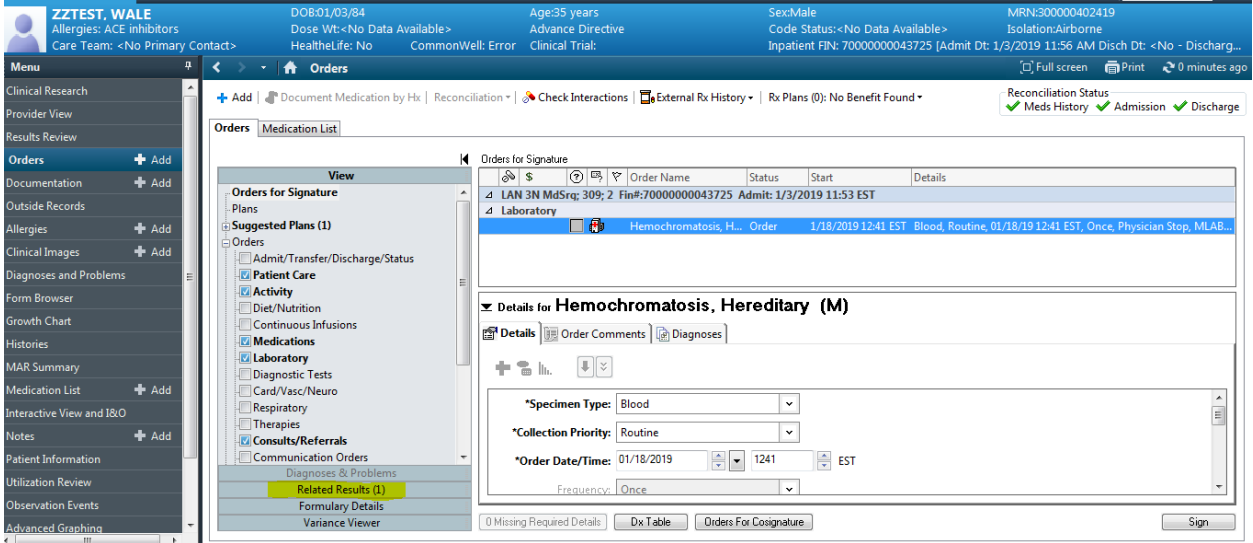

7.Any result related to the selected order will be displayed on the result pane (marked in yellow)

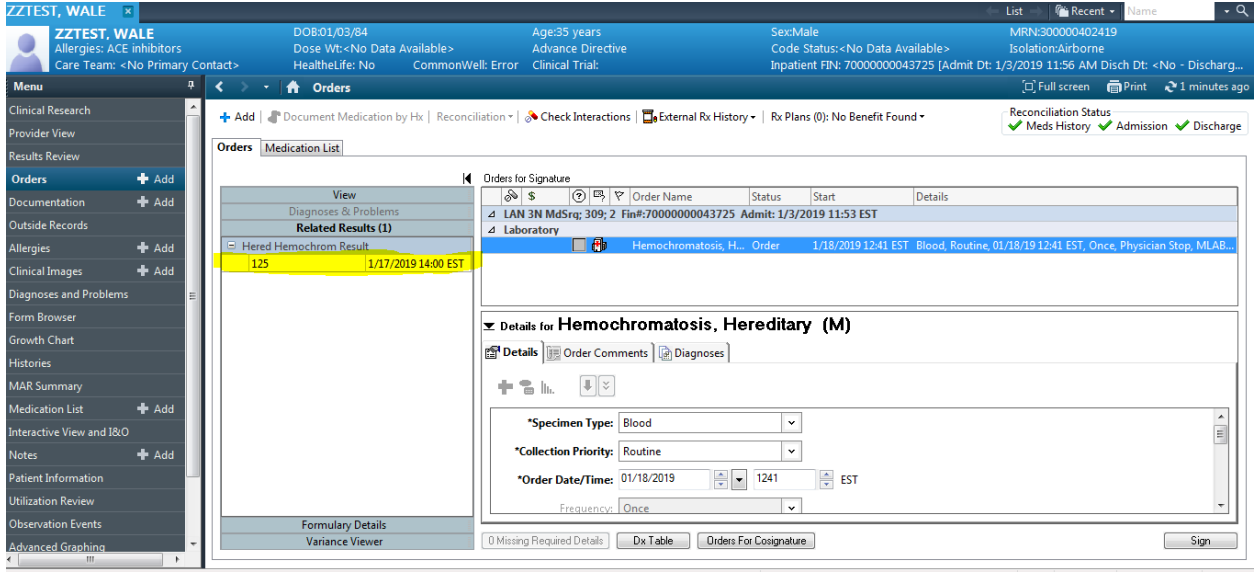

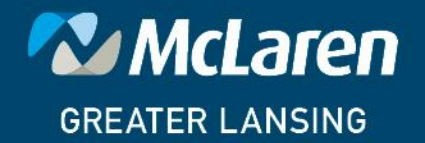

**DOING WHAT'S BEST.** 

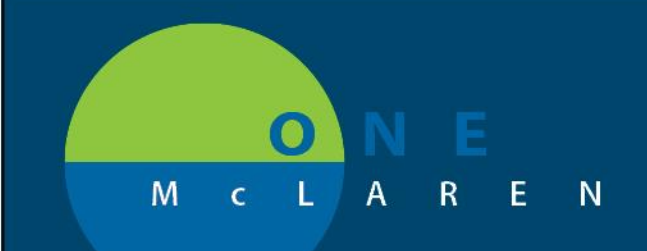

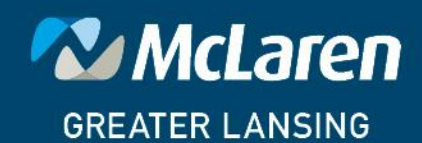

DOING WHAT'S BEST.